MapInfo Professional

Презентация

В наши дни информатизация коснулась всех сторон жизни общества и трудно назвать какуюнибудь сферу деятельности, где не ощущалось бы влияния информатизации. Информатика развивается благодаря другим наукам и сама способствует их постоянному развитию.

В науках о Земле информационные технологии породили геоинформатику и географические информационные системы (ГИС), причем слово «географические» обозначает не столько «пространственность» или «территориальность», а скорее комплексность и системность, заложенные в ГИС.

**• Развитие ГИС дает** современной географии шанс стать основой передовых технологий в науках о Земле, концептуальной базой, на которую сможет опереться геоинформационная индустрия, одним из стержневых направлений информатизации общества на всех уровнях, начиная с малых научных лабораторий и кончая органами государственного управления.

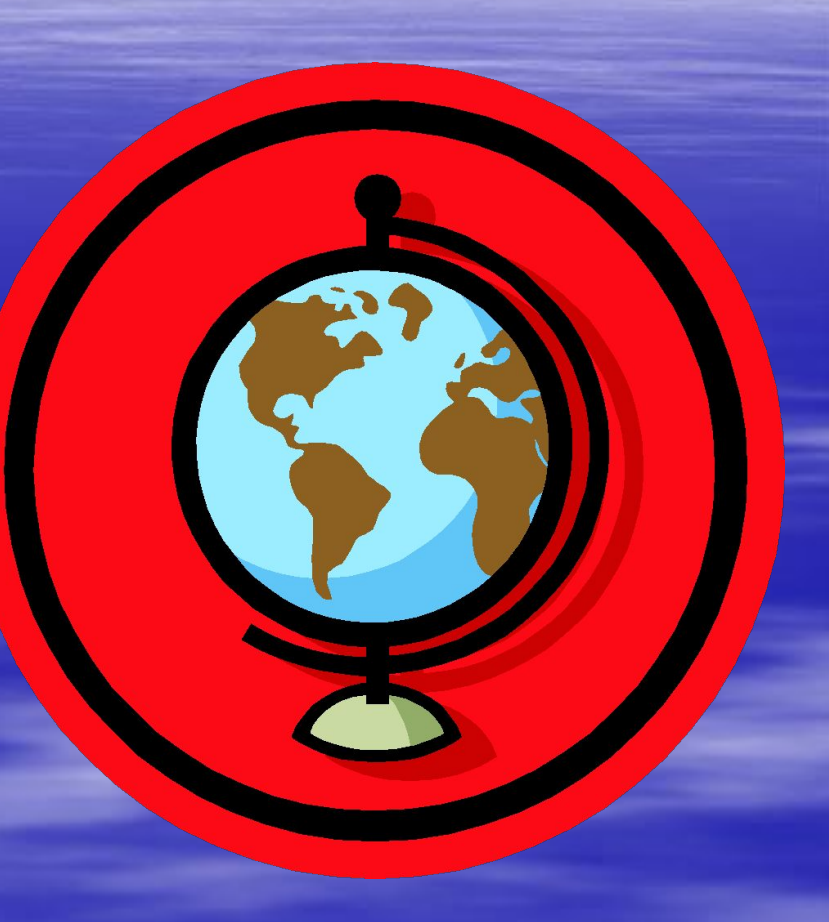

▪ Современная ГИС – это автоматизированная система, имеющая большое количество графических и тематических баз данных, соединенная с модельными и расчетными функциями для манипулирования ими и преобразование их в пространственную картографическую информацию для принятия на ее основе разнообразных решений и осуществления контроля.

**• Одной из таких систем** является программа **MapInfo Professional. • Использование MapInfo** Professional позволяет быстро создавать цифровые карты и планы.

### **Специализированная система Maplnfo**

▪ Система Maplnfo позволяет отображать различные данные, имеющие пространственную привязку. Она относится к классу Desktop GIS. В конце 80-х гг. Maplnfo вместе с AtlasGIS делила рынок настольных ГИС. После выхода Windows -версии она опередила соперника, особенно на российском рынке.

▪ Отличительная особенность Maplnfo универсальность. Система дает возможность создавать интегрированные геоинформационные технологии Intergraph и Maplnfo для DOS, Windows, Windows NT, UNIX, геоинформационные системы, цифровые картографические системы, программные и технические средства формирования и анализа геоинформационных баз данных.

### В систему заложены следующие возможности:

- методы анализа данных в реляционной базе данных;
- поиск географических объектов;
- методы тематической закраски карт;
- методы создания и редактирования легенд;
- поддержка широкого набора форматов данных;
- доступ к удаленным БД и распределенная обработка данных.

#### справок.

**• Mapinfo позволяет получать информацию** о местоположении по адресу или имени, находить пересечения улиц, границ, производить автоматическое и интерактивное геокодирование, проставлять на карту объекты из базы данных. Форма представления информации в системе может иметь вид таблиц, карт, диаграмм, текстовых

#### данных.

▪ Система дает возможность проводить специальный географический анализ и графическое редактирование. При этом система команд и сообщения представляются как на русском языке, так и на других языках. Модули системы включают обработку данных геодезических измерений, векторизацию и архивацию карт, схем, чертежей, преобразования картографических проекций, совмещение пространственных

**• Возможность компьютерного дизайна и** подготовки к изданию разнообразных картографических документов позволяет получать различные технологические решения для территориальных и отраслевых информационных систем. Программные комплексы функционируют на различных платформах. Система Maplnfo включает специализированный язык программирования MapBasic, позволяющий менять и расширять пользовательский интерфейс системы. ▪ Система дает возможность напрямую использовать данные электронных таблиц типа

Excel, Lotus 1-2-3, форматы dBase и т.д.

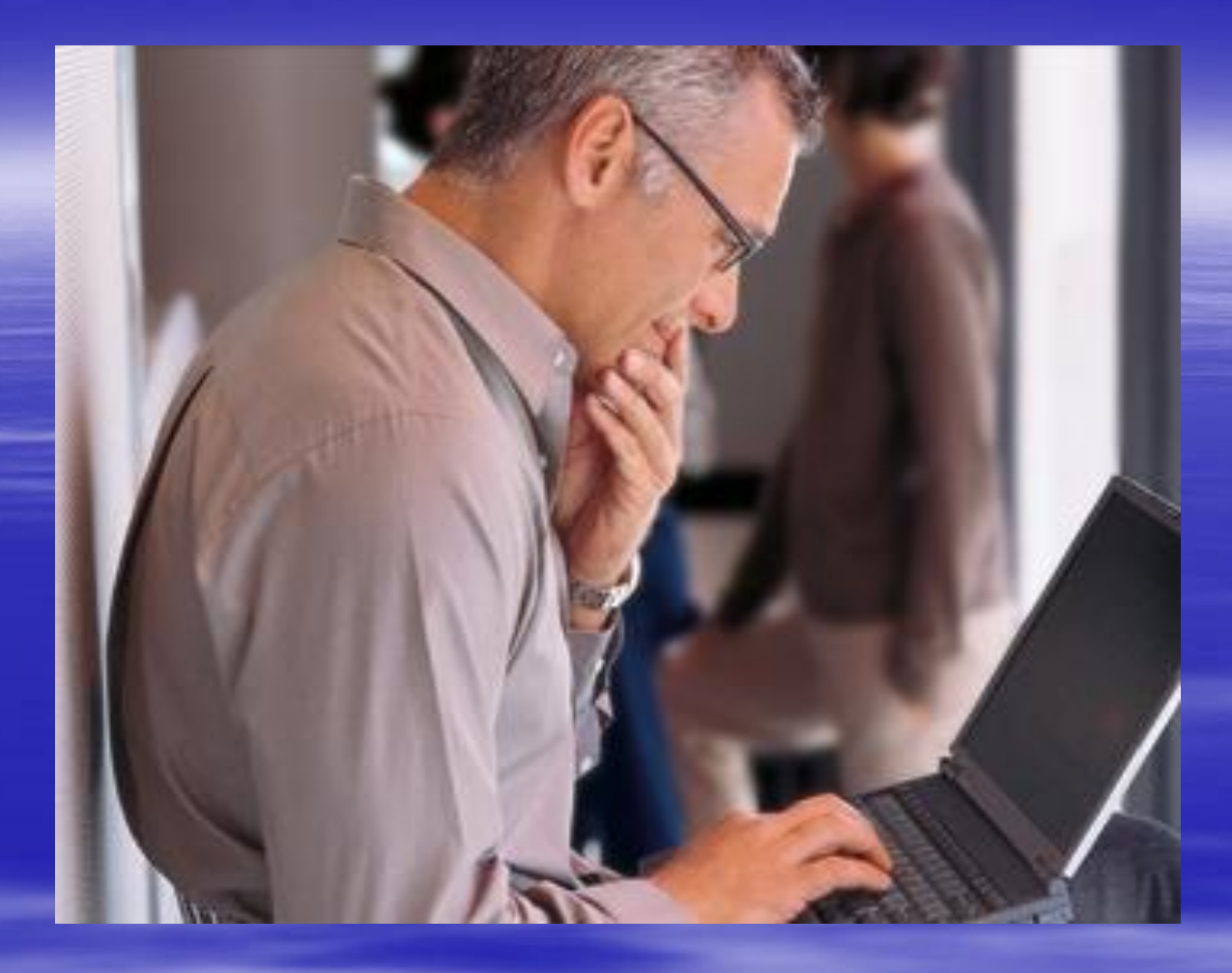

**• MapInfo – это ГИС настольного типа,** ориентированая на ПК.

# В MapInfo Professional предусмотрены следующие возможности.

### **Создание и редактирование объектов**

▪ Инструменты редактирования и рисования позволяют создавать новые объекты на карте и править уже существующие. Мы рассмотрим создание новой карты, используя инструменты рисования, а также познакомимся с режимом совмещения узлов и автотрассировкой.

## **Районирование**

▪ Районирование - это мощный инструмент для проведения географического анализа территорий.

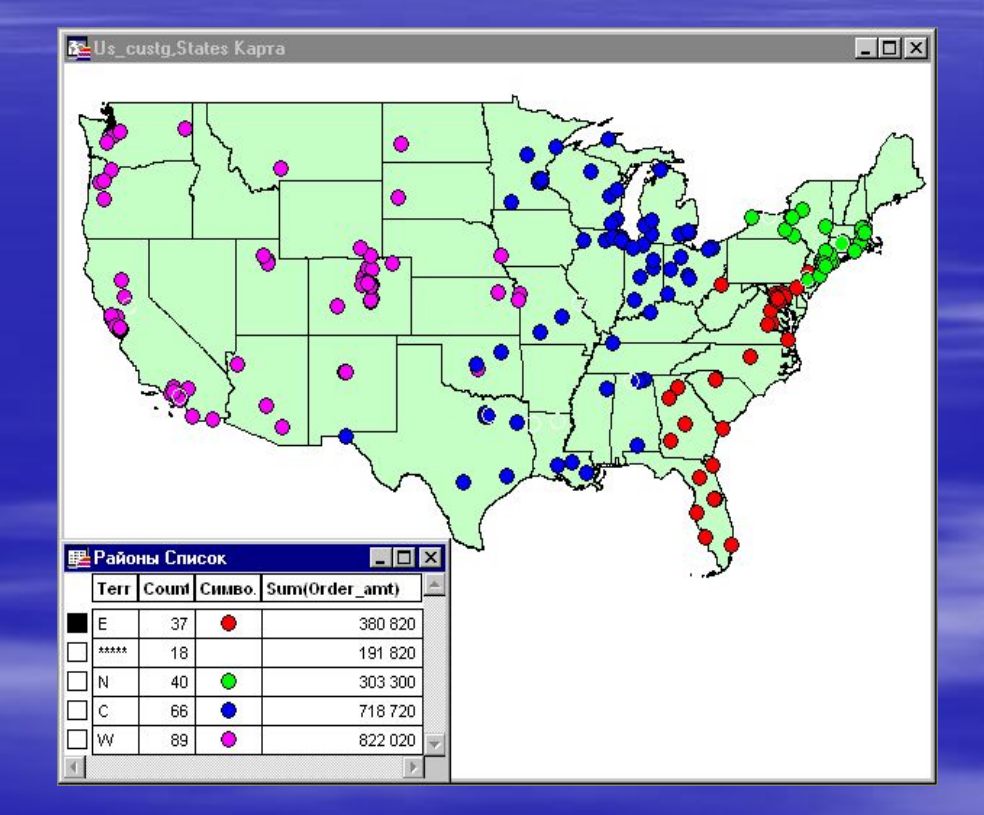

# Помещение подписей на кар

#### Biketour Kapra

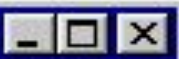

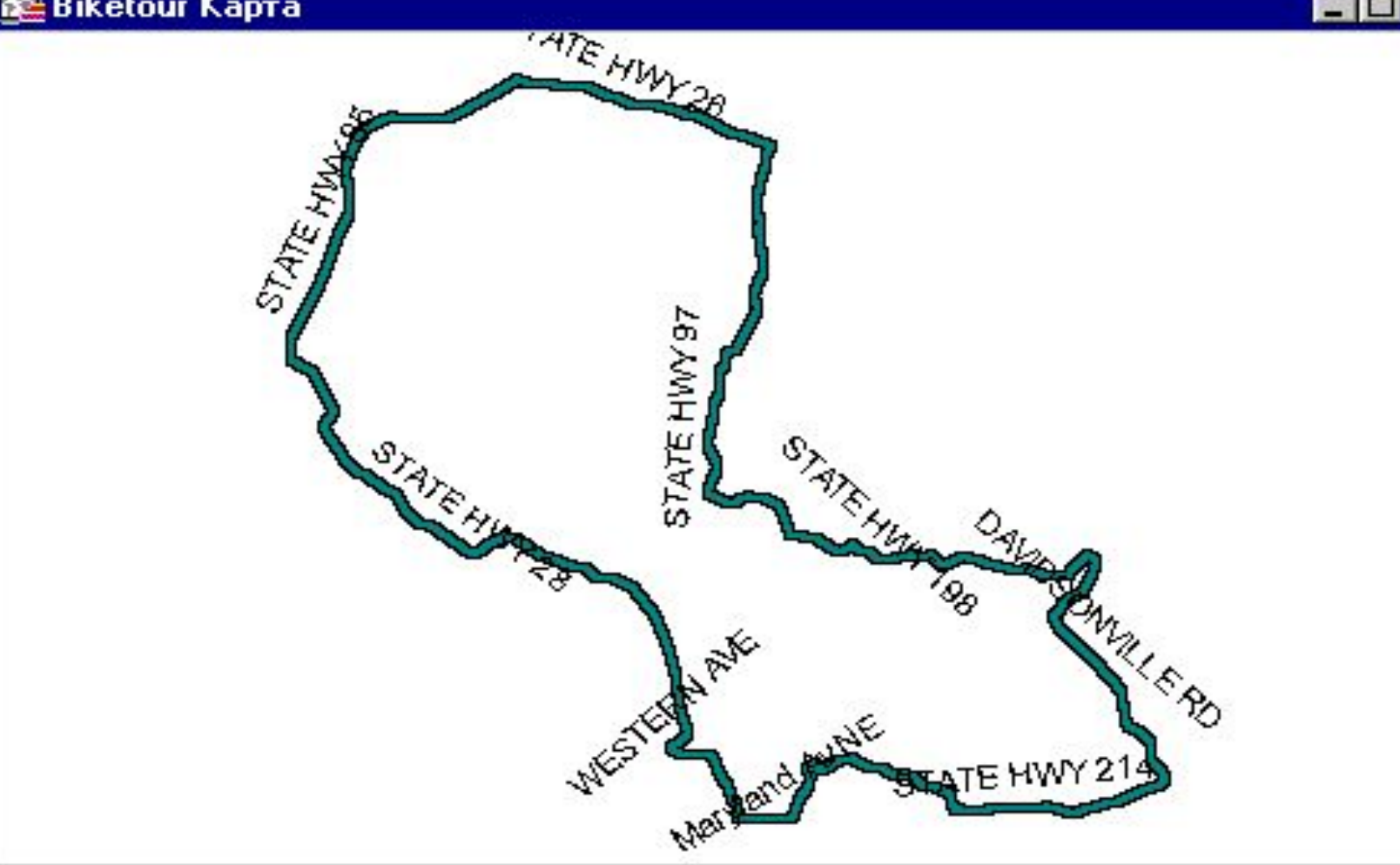

### **Рисование на карте**

▪ Всего есть девять инструментов для рисования. Эти инструменты позволяют Вам рисовать и редактировать объекты карты. Вы также можете настраивать цвета, штриховки, типы линий, символы и стиль оформления подписей на карте.

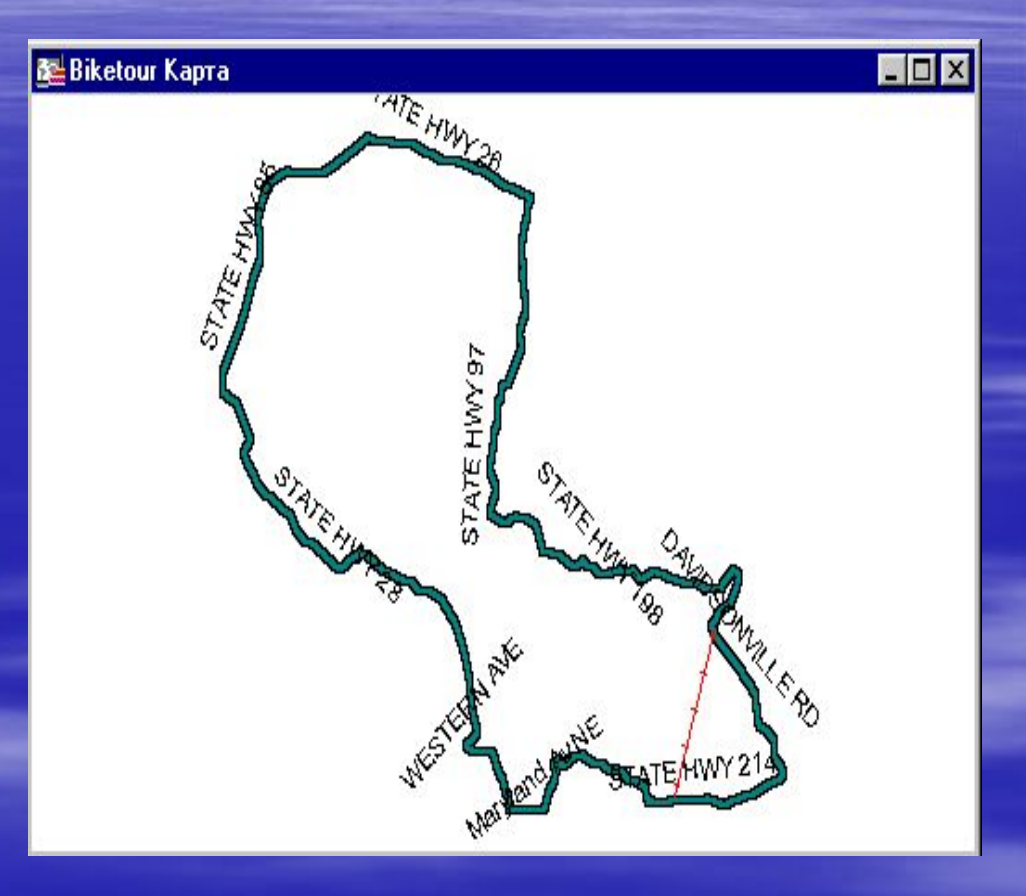

# оздание объектов

• В MapInfo можно создавать новые объекты на редактируемой карте.

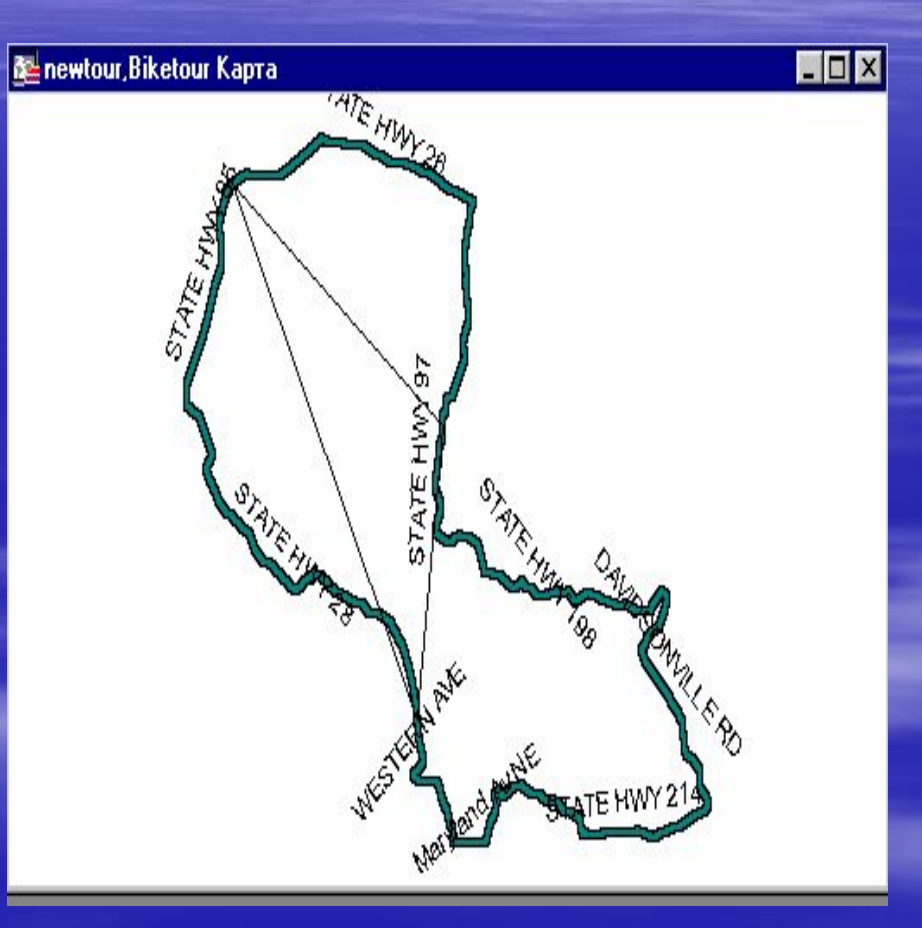

### **Автотрассировка**

- **Использование автотрассировки в MapInfo облегчает** создание контуров с большим числом узлов повторяющих форму уже имеющихся.
- Вы встретитесь с ситуациями, когда Вам потребуется точно повторить какой-нибудь объект на Карте. Например, оцифровать маршрут прокладки кабеля под улицей или при создании полигона протрассировать границу соседнего полигона для точной стыковки. Для облегчения таких задач MapInfo поддерживает режим совмещения узлов. Этот режим позволяет трассировать объект или объекты Карты.

### **Полигоны Вороного**

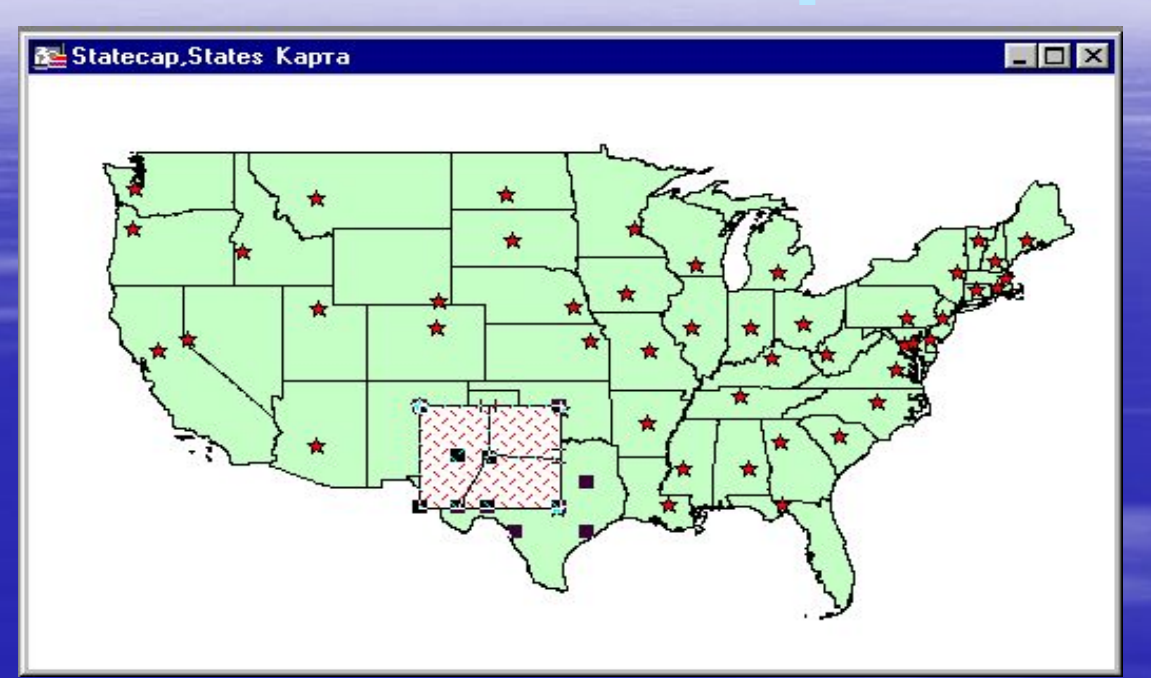

▪ Вы можете создать полигоны Вороного из набора трёх или более точек. Полигоны могут быть созданы как в том же точечном слое, так и перемещены в другой слой. Создание полигонов Вороного может быть полезным, например, для определения торговых зон или создания площадного слоя из точечного.

### **Создание легенды**

**• Картографическая** легенда отображает стили оформления объектов на слоях, заголовок и подзаголовок. Легенда может быть помещена в окно Отчета.

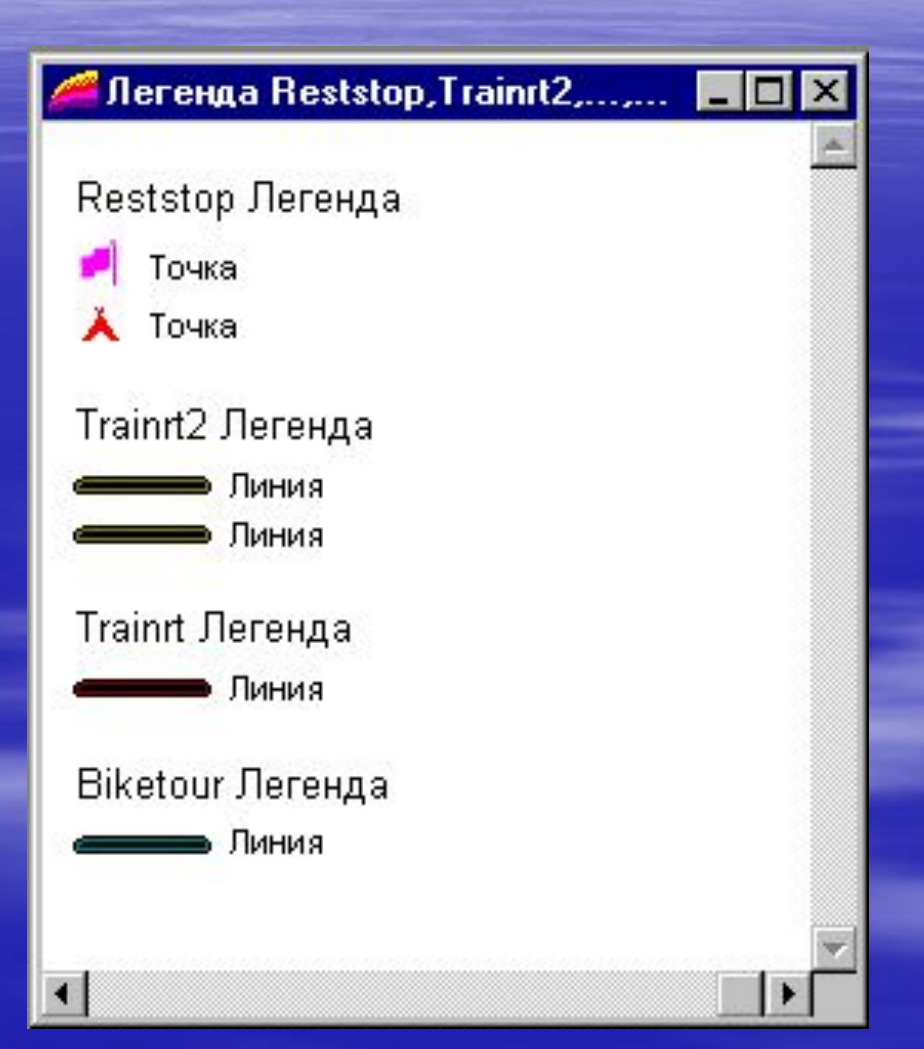

▪ Построение буферных зон - мощный инструмент для исследования окрестностей объекта или объектов. Поскольку буферные зоны по сути представляют собой полигоны, Вы можете выделять объекты, которые в них попадают. Когда создается буферная зона, Вы можете определить ее размер или радиус.

**Буферные зоны**

▪ Например, Вы можете создать 15-мильные буферные зоны вокруг сети розничных магазинов - и тут же получить список клиентов, которые попадают внутрь этих зон.

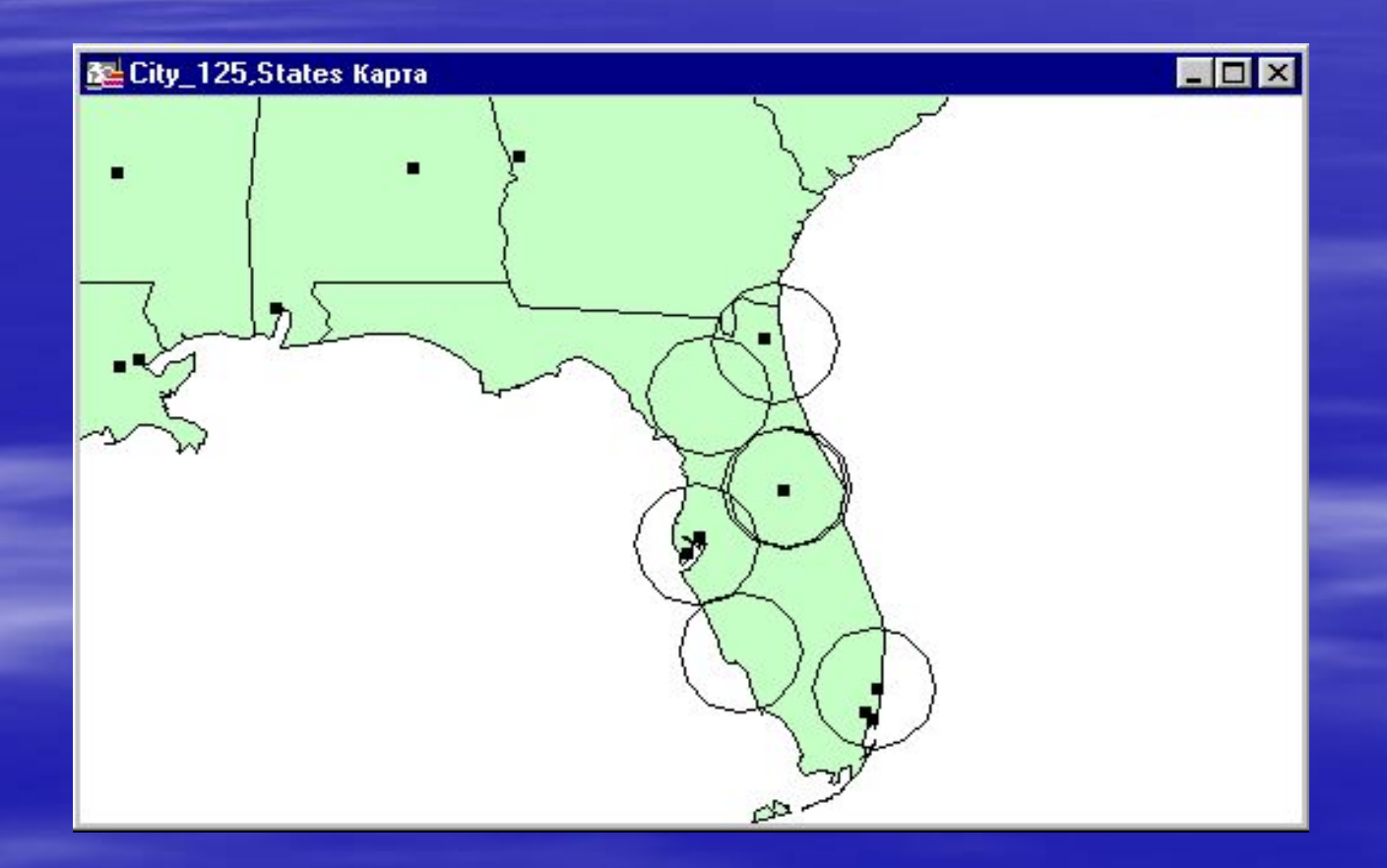

### **Простота интеграции**

#### **• Карта MapInfo может быть интегрирована с** другими программами.

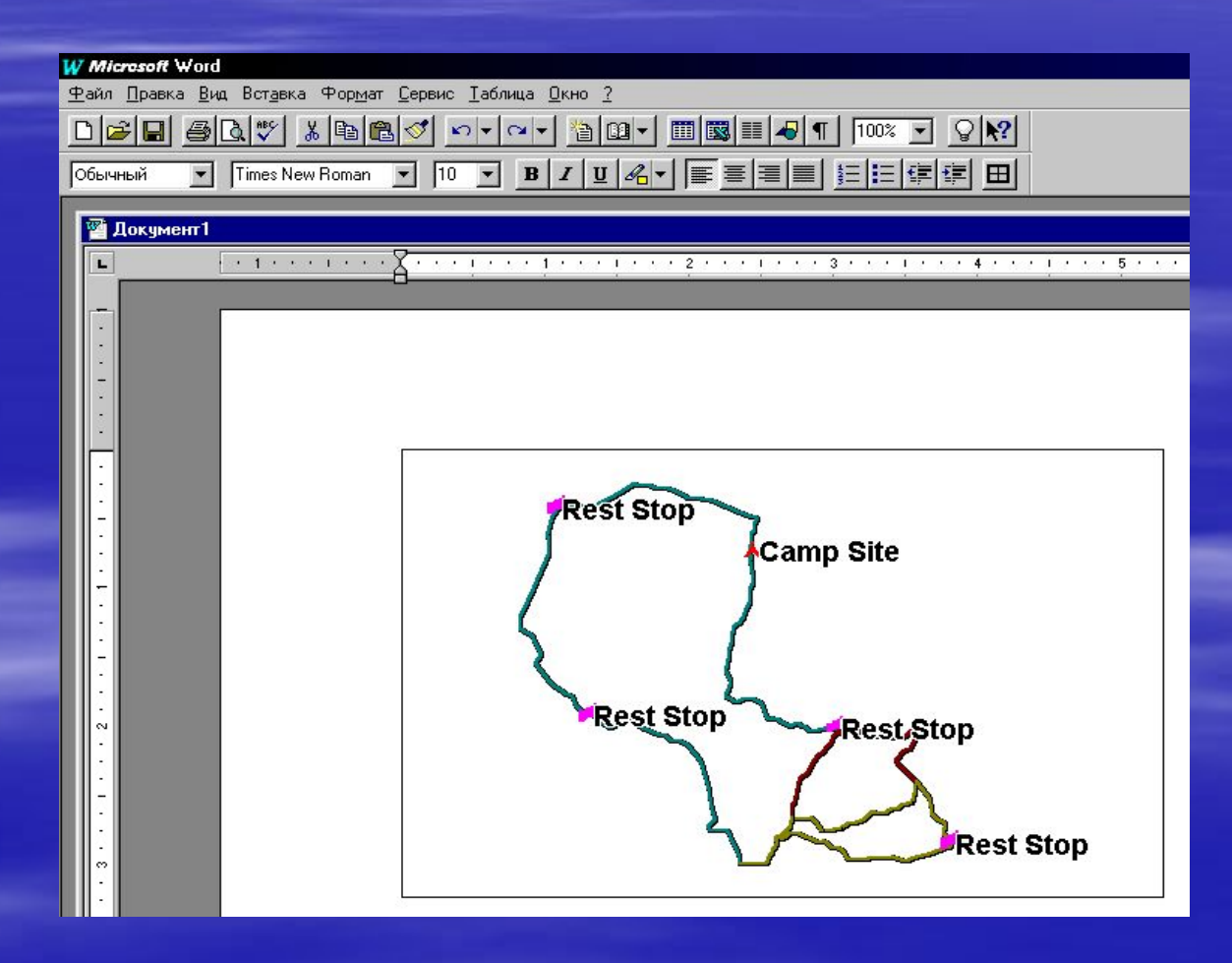

**• Внедрение карт MapInfo в другие приложения** производится очень просто. Вы можете просто скопировать и вставить карту или даже сформировать карту непосредственно в текстовом редакторе или электронной таблице. Вы также можете использовать файлы Microsoft Access непосредственно в MapInfo: поместить данные из таблицы Access на карту, изменять их в MapInfo, а затем снова использовать в Microsoft Access

### ехмерные кар

▪ Вы можете создать трехмерное (или 3D) представление любой карты, которая содержит слой со специальным именем "Поверхность".

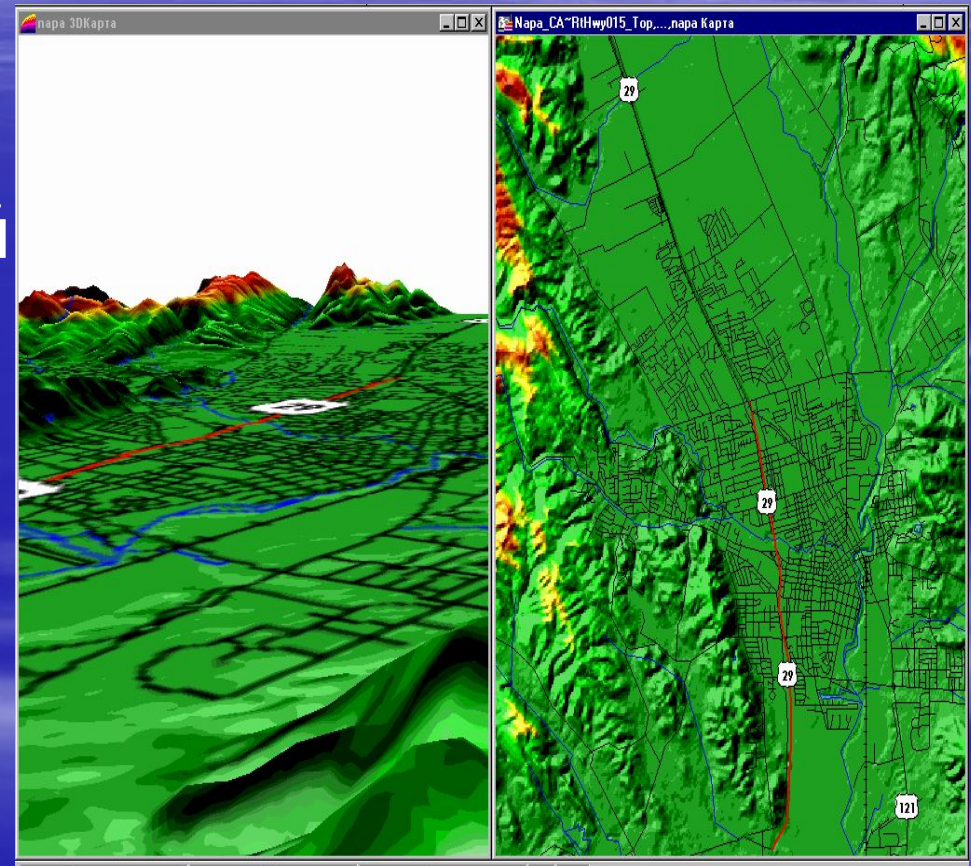

**• В трех измерениях можно** представлять не только земной рельеф. В виде трехмерной поверхности можно представить стоимость жилья, уровень продаж по территориям, плотность населения, температуру воздуха и т.п.

### **Работа с отчетами**

▪ Используя окно Отчета, Вы можете придавать картам MapInfo и сопутствующей информации профессиональный вид. В этом уроке мы создадим Легенду и поместим ее и содержимое еще нескольких окон на лист отчета. В окне Отчета вы можете размещать информацию на нескольких лиcтах для вывода на устройство печати или в файл.

▪ Элементами каждого листа могут быть карты, списки, графики, легенды, текстовые и другие графические объекты. Окна Карт, Списков и Графиков заключаются в прямоугольные рамки, размер, стиль и положение которых Вы можете изменять. Вы также можете рисовать линии и другие фигуры, размещать тексты и использовать другие оформительские приемы для повышения эстетического восприятия Вашего отчета.

### **Использование тематических карт**

▪ Тематические карты помогают выявить тенденции и взаимосвязи данных. MapInfo позволяет создавать различные типы тематических карт с использованием имеющихся или созданных Вами шаблонов.

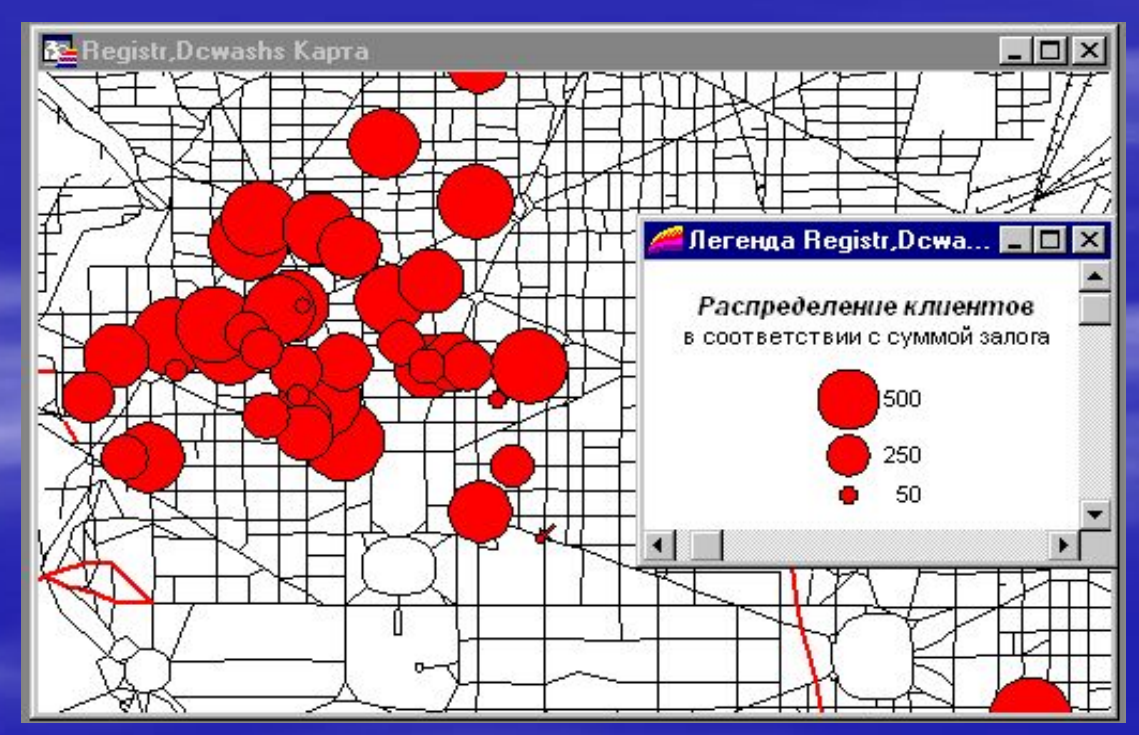

### Презентацию подготовил

Студенты агрономического факультета УГСХА 4 курса 5 группы

> **Пётр Четкасов Наталья Бычкова Людмила Кузьмина**